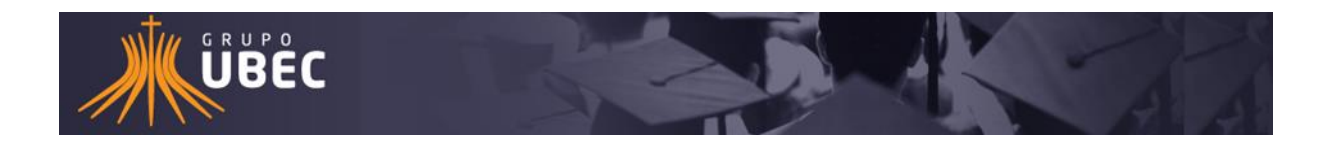

## Prezados, boa tarde!

Para emissão do boleto com o vencimento atualizado o Banco Santander disponibiliza em seu site a opção de atualização do vencimento e respectivas correções, através do:

## **Resolva On-line**.

**1º** passo acessar ao banco através do site: https://www.santander.com.br

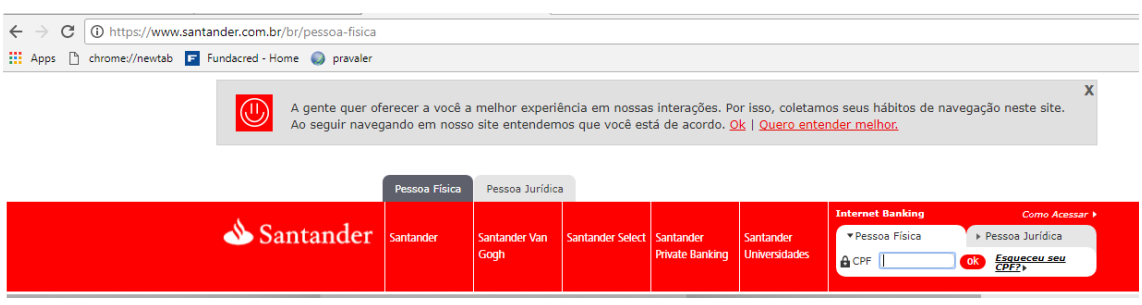

## **2º** passo clicar em Resolva On-line

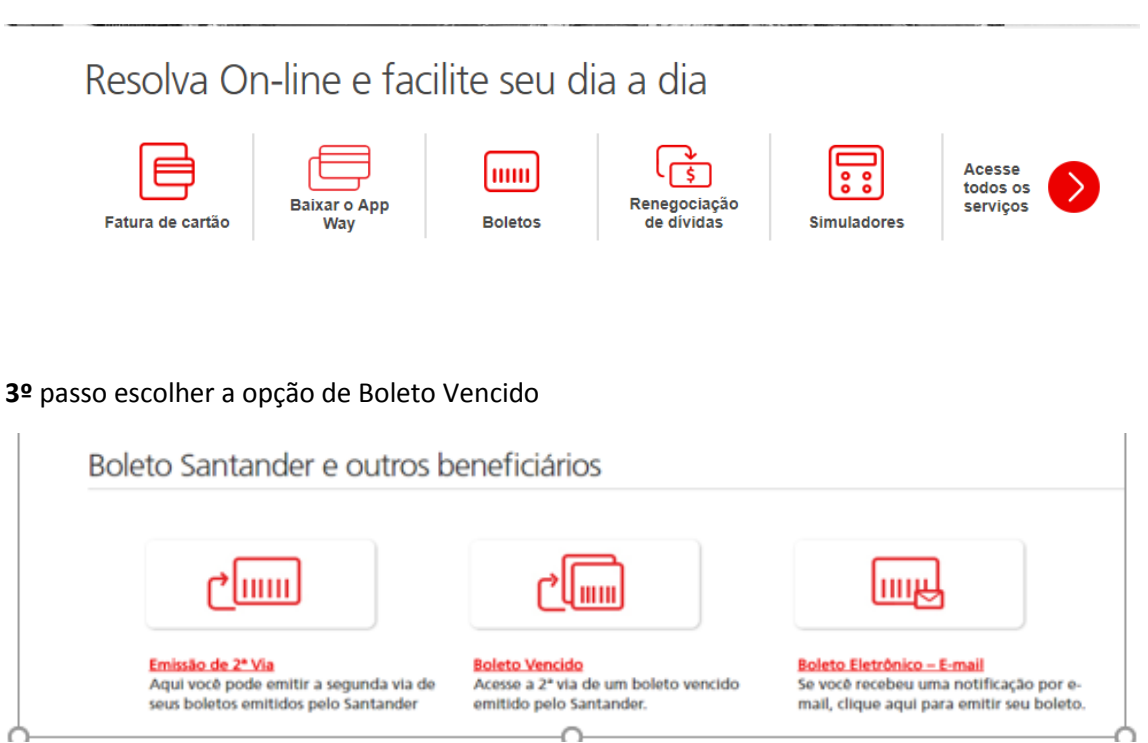

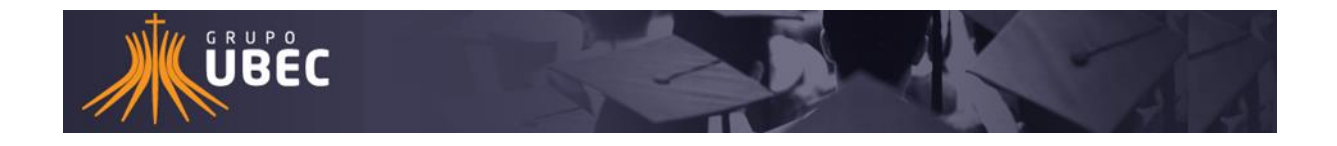

**4º** passo informar o código de barras do boleto a ser emitido a 2ª via com vencimento atualizado.

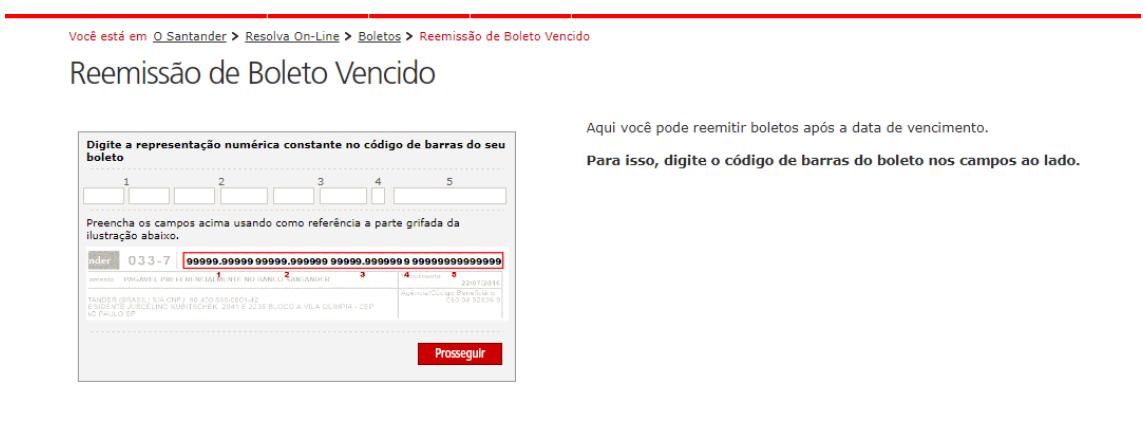

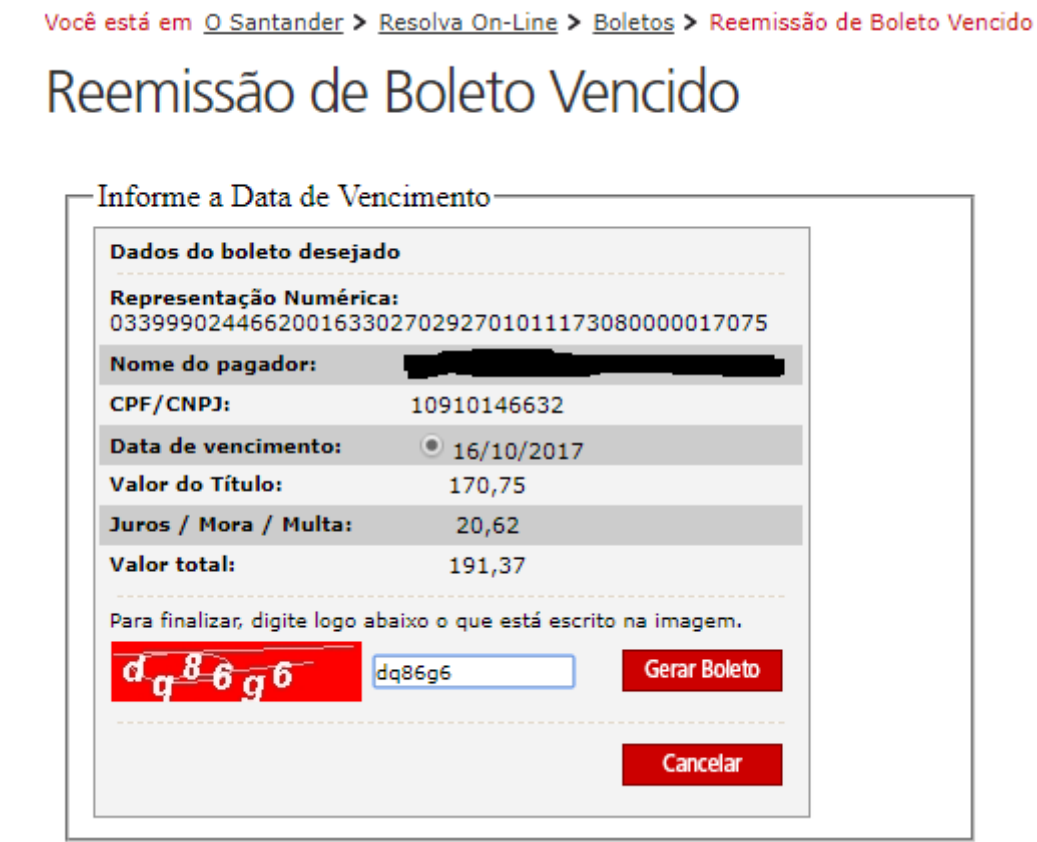